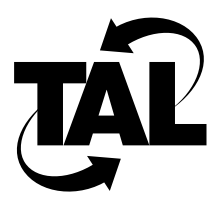

# Chapter 3

# Configuring the TALnet Software

Each Wireless Router comes with a preinstalled configuration file, called *talnet.cfg*. This configuration file includes required and recommended commands. However, you must modify these commands so that they are appropriate for your network. Depending on your level of user authorization, you can modify these commands in the following ways:

- Make permanent changes by editing the configuration file.
- Make temporary changes that last until the router is restarted.

**Note** In general, you should always modify the configuration by editing the configuration file.

This chapter describes how to modify the configuration file. The arguments for most commands in this chapter are based on the information in the configuration worksheet in Chapter 2. For more information about the commands, refer to Appendix A, "TALnet Command Reference."

# **3.1 Sample Configuration File**

The following is a sample configuration file that ships with your Wireless Router. A pound sign (#) indicates a comment line. Some commands have been commented out because they are not required, but provide useful examples.

```
#
# TALnet Configuration File
# Copyright 1995-1996, Tetherless Access Limited -- All rights reserved.
#
#
# Hostname (Comprised of letters upper or lower case, digits 0-9, and 
   hyphen -)
hostname TAL
#
# SNMP Configuration
```

```
# Community String
snmp community add public read-only
# System Contact
snmp syscontact John Doe
# System Location
snmp syslocation TAL
#
# Set up TALtalk wireless subsystem device and interface
# Wireless Subsystem IP address
# (this is also the default on other interfaces)
ip address 192.168.0.1
talk radio radio0 address 0x7D10FFFF model S config scc
talk radio radio0 channel one config number 5 MW 1 PN 5
# talk radio radio0 auto-neighbor on
talk tune acks radio0 on
#
# Set up other devices
# Watchdog timer:
device make watchdog wdt0
device config wdt0 enable
# Serial port:
# device make com com2 0x2F8 3
# device config com2 cts rtson dtron rxfifo 1024 modem speed 9600 up enable
# Ethernet over packet driver:
device make packet pkt0 0x65
device config pkt0 up enable
#
# Set up wired interfaces
# Serial port:
# iface make ppp0 address 192.168.1.1 mxu 1500 encapsulation ppp
# Ethernet over packet driver:
iface make ether0 device pkt0 address 192.168.0.1 encapsulation ether
iface config ether0 netmask 255.255.255.0 mxu 1500 broadcast 192.168.0.255 
  up
#
# Optimize TCP connections to/from this router
tcp mss 1460
tcp window 2920
#
# IP Packet Filter Examples
ip filter ether0 deny in tcp 192.168.180.0/24 192.168.181.0/24
```

```
ip filter ether0 permit in * 192.168.180.0/24 192.168.181.0/24
ip filter radio0 permit in icmp 192.168.180.0/24 !192.168.181.0/24
ip filter radio0 deny in tcpsyn * 192.168.180.0/24:23
#
# Set up Domain Name Service (DNS) information
# Nameserver
domain addserver 198.41.0.4
# DNS suffix MUST end in dot
# domain suffix yourdomain.com.
#
# Static routing example
# Set up a default route on Ethernet if RIP router not available
route addprivate default ether0 192.168.0.2
# Setup initial routes for remote wireless router(s) that are neighbors
# route add 192.168.2.1 radio0
#
# Dynamic routing example (RIP-1 & RIP-2)
# Publish to remote wireless router(s)
# rip add 192.168.2.1 rip2
# Publish on the local ethernet
# rip add 192.168.0.255 rip2
#
# Add users
# Authorization flags:
# 0x01 - Read files
# 0x02 - Create files
# 0x04 - Overwrite & delete files
# 0x10 - System operator
# 0x20 - Can set up PPP
# 0x40 - System Admin - can reboot and/or exit
user create operator authorization 0x10 password faux 
user create admin authorization 0x47 password super root /
# user create pppuser authorization 0x20 iface ppp0 password ppp
#
# Start servers
start snmp
start ftp
start telnet
start echo
start discard
# start rip
```
# **3.2 Configuration Overview**

The following are the basic steps for configuring your TALnet software. Some of the tasks are required; others are recommended to fine-tune your network. Each task is described in greater detail later in this chapter.

- **1** Open the configuration file—Required.
- **2** Specify global network parameters—Required.
- **3** Configure radio parameters—Required.
- **4** Configure Ethernet connections—Required for connections to an Ethernet LAN.
- **5** Locate the Domain Name System (DNS) server—Recommended.
- **6** Set up routing—Required.
- **7** Define authorized users—Recommended.
- **8** Set up Internet Protocol (IP) packet filters—Optional.
- **9** Modify the Address Resolution Protocol (ARP) cache—Optional.
- **10** Configure PPP connections—Optional.
- **11** Load and execute the new configuration file—Required.

For information on monitoring your network, refer to Chapter 4, "Monitoring and Maintaining Your Network."

**Note** This chapter does not describe every possible configuration command, nor does it describe all variations of each configuration command. For more-detailed information about TALnet commands, refer to Appendix A, "TALnet Command Reference."

# **3.3 Opening the Configuration File**

The first time you modify the configuration file, you must do so through the service console. You can make subsequent revisions either locally through the service console or remotely by using the File Transfer Protocol (FTP). If you have any users with system administrator privileges using the **user** command, you must supply a username and password whenever you log in to the Wireless Router through the service console. Only defined system administrators will be accepted.

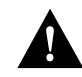

**Caution** Make sure you create a backup of the configuration file before you make changes. If you maintain several different routers, you might want to keep a directory on your computer with copies of each configuration file.

After you open the configuration file using one of the methods described in this section, you are ready to modify the configuration file. The rest of this chapter describes basic configuration tasks. The last section in this chapter describes how to load the new configuration file onto the router and execute the changes to that file.

#### 3.3.1 Opening the File from the Console

If you modify the configuration file from the console, you make the changes directly on the router. Follow these steps to open and edit the configuration file directly from the service console:

**1** Ensure that you are in the directory D:\TAL:

TAL> **cd D:\TAL**

**2** Set up the TALnet software so that you can stop routing:

TAL> **copy start.net stop.net**

**3** Exit the TALnet software:

```
TAL> exit 
Are you sure? (y/n)? y
```
**4** Change to the directory that contains the configuration file:

c:\> **cd \tal**

**5** Make a backup of the *talnet.cfg* file:

```
c:\tal> copy talnet.cfg *.001
```
**6** Open the configuration file using the **Xvi** editor supplied with your router:

c:\tal> **xvi talnet.cfg** 

**Note Xvi** commands are similar to UNIX **vi** commands. Appendix C, "Using Xvi," provides a brief description of the **Xvi** editor.

During software configuration, you might issue a command that creates a new session. Table 3-1 describes basic key sequences you can use on the service console during these sessions.

| <b>Function</b>                                                      | <b>Key Sequence</b> |
|----------------------------------------------------------------------|---------------------|
| Refresh the screen.                                                  | Ctrl-l              |
| Switch between active sessions.                                      | Ctrl-w              |
| Return to the main session but leave<br>the current session running. | $C$ trl-z           |
| Close the current session and return<br>to the main session.         | $C$ trl-c           |

**Table 3-1 Service Console Key Sequences**

To view currently active sessions, issue the **session** command. To switch to an existing session, issue the **session** *number* command or enter **Ctrl-w**.

#### 3.3.2 Opening the File from a Remote System

After you have modified the configuration file the first time, you can make subsequent revisions remotely. To open the file remotely, copy the configuration file to your personal computer or administrative host using FTP. Follow these steps to copy, open, and edit the configuration file:

- **1** Establish an FTP connection to the router:
	- > **ftp** router

The *router* argument is either the DNS name or IP address of the router.

- **2** When prompted, enter your username and password as defined in the configuration file.
- **3** Select ASCII transfer mode:

ftp> **ascii**

**4** Turn hash mark printing on; hash marks appear on the screen to indicate progress during a file transfer:

ftp> **hash**

**5** Change to the directory that contains the configuration file:

ftp> **cd c:\tal**

**6** Copy the configuration file to your system:

ftp> **get talnet.cfg**

**7** Open the configuration file with the text editor of your choice.

**Note** You might need to close your FTP session before editing the configuration file. To close the session, use the **quit** command.

During software configuration, you might issue a command that creates a new session. Table 3-2 describes basic key sequences you can use when you connect to the router using Telnet.

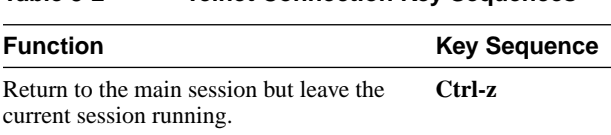

Close the current session and return to the

main session.

**Table 3-2 Telnet Connection Key Sequences**

To view currently active sessions, issue the **session** command. To switch to an existing session, issue the **session** *number* command.

**Ctrl-c**

# **3.4 Specifying Global Parameters**

Specify the following global parameters:

- Hostname
- IP address of the host router
- System contact (for SNMP queries)
- System location (for SNMP queries)

#### 3.4.1 Defining a Hostname

The hostname is the name of your Wireless Router. The default hostname is TAL.The name you specify is used in system prompts and should be the same as the DNS name for your router.

To set the hostname, use the **hostname** command:

**hostname** *name*

Where:

• *name*—Is the hostname, and can contain uppercase and lowercase letters, numbers, and hyphens, but cannot contain spaces. The hostname is case sensitive and should not begin with a number.

## 3.4.2 Specifying the IP Address

You must assign an IP address to each Wireless Router. This address is considered the host address; it acts as the IP address for the wireless interface and as the default IP address. Refer to Chapter 2, "Planning Your Router Configuration," for more information about IP addresses.

To assign an IP address to your Wireless Router, enter the **ip address** command:

**ip address** *ip-addr*

Where:

• *ip-addr*—Specifies the IP address, expressed in four-part dotted decimal format.

You also need to specify the IP address for each wire-based interface. See Section 3.6, "Configuring Your Ethernet Connection."

You can issue the **ip address** command without any arguments at a service console or through a remote Telnet connection to determine the currently assigned address.

## 3.4.3 Identifying the System Contact

In order for the Simple Network Management Protocol (SNMP) agent to return system contact information on queries from management stations, you must identify the person responsible for the router. To do this, use the **snmp syscontact** command:

#### **snmp syscontact** *name*

Where:

• *name*—Sets the value of the SNMP variable *system.sysContact.0* to the specified string. You can use uppercase and lowercase letters, numbers, and spaces.

To find out the currently defined system contact, issue the **snmp syscontact** command without an argument at a service console or through a remote Telnet connection.

#### 3.4.4 Identifying the System Location

In order for the SNMP agent to return system location information to queries from management stations, you must identify the physical location of the router. To do this, use the **snmp syslocation** command:

**snmp syslocation** *description*

Where:

• *description*—Sets the value of the SNMP variable *system.sysLocation.0* to the specified string. You can use uppercase and lowercase letters, numbers, and spaces.

To find out the currently defined system location, issue the **snmp syslocation** command without an argument at a service console or through a remote Telnet connection.

## **3.5 Configuring Radio Parameters**

The router subsystem communicates with the wireless subsystem through a synchronous serial interface, called the wireless interface. You must create and configure the wireless interface using the TALtalk link-layer protocol. After you create and configure this interface, then configure the channel on which the radio operates. Each channel operates on a specific frequency and power level, and uses a specific pseudorandom noise (PN) code. Follow these steps:

- **1** Configure the wireless interface.
- **2** Configure the radio channel.
- **3** As needed, modify the power level on a per-link basis.

The following subsections describe these tasks in greater detail. The last subsection includes examples of these tasks. Issue the **talk show radio** command at a service console or through a remote Telnet connection to determine currently configured values.

**Note** The wireless interface uses the system IP address you assigned with the **ip address** command. You do not have to assign an interface IP address.

#### 3.5.1 Configuring the Wireless Interface

The wireless interface connects to your router through a synchronous serial device called the synchronous serial communications controller. To create and configure the wireless interface, you must assign a symbolic name to the interface, associate the name with the TALtalk link-layer address for the device, and initialize the device.

To create and configure the wireless interface, use the **talk radio address** command:

**talk radio** *iface-name* **address** *talk-address* [**model** {**L** | **S**}] **config scc** 

Where:

- *iface-name*—Assigns a symbolic name to the interface. This interface name is used in other **talk** commands and in **talk show** output. The name can include uppercase and lowercase letters, numbers, and hyphens, and should indicate the type of interface and unit number; for example, *radio0* or *radio1*.
- **address** *talk-address*—Associates the symbolic interface name with the synchronous serial device. The address is the TALtalk link-layer address, which is usually assigned by TAL or your service provider. The address is an 8-digit hexadecimal number preceded by the characters *0x*. For example, *0x41544D31* and *0x00000001* are valid TALtalk addresses.
- **model** {**L** | **S**}—Specifies the band in which the radio operates. L-band radios operate in the 902- to 928-MHz frequency range. S-band radios operate in the 2400- to 2483.5-MHz frequency range. If you do not specify the model, the router assumes that you are using the L-band.
- **config scc**—Initializes the synchronous serial device used by the router to communicate with the wireless interface.

#### 3.5.2 Configuring the Channel

After you have created and configured the wireless interface, you must configure the following parameters on the radio channel. Each Wireless Router currently supports one radio channel. Refer to Chapter 2 for more information about transmission frequencies, power levels, and PN codes.

- Transmission frequency—Select the frequency on which you are going to transmit data.
- Transmission power level—Select the strength of the radio transmission.
- PN code—Select one of eight PN codes, also called spreading codes, to encode network data for transmission.

To configure the radio channel, use the **talk radio channel** command:

**talk radio** *iface-name* **channel** *channel-name* **config number** *channel-num* **MW** *power* **PN** *code* 

Where:

- *iface-name*—Represents the symbolic name of the wireless interface you are configuring. This name is the one you assigned with the **talk radio address** command.
- **channel** *channel-name*—Assigns a symbolic name to the channel.
- **number** *channel-num*—Configures the channel and frequency on which the radio will operate. The *channel-num* value is an integer between 1 and 9 on the L-band radio and 1 and 15 on the S-band radio. It must be the same for all radios within your wireless network. See Chapter 2 for available channel numbers and frequencies.

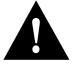

**Caution** Channels on L-band radios overlap; do not select channels that are adjacent to each other.

- **MW** *power*—Configures the power level at which the radio will transmit. The *power* value should be the lowest possible setting that provides reliable data transmission, and should be determined during your link analysis. Specify the power in milliwatts (mW). See Chapter 2 for available power settings.
- **PN** *code*—Specifies one of eight PN codes the radio will use to encode data for network transmission. The *code* value can be an integer between 1 and 8; all radios in your network must use the same code.

## 3.5.3 Modifying the Power on a Per-Link Basis

The previous section described how to configure the transmission frequency, power level, and PN code for a wireless interface. Any packet that goes out the specified wireless interface uses these settings. The transmission frequency and PN code must be the same for all links that must communicate in a network. However, you can adjust the power level on a per-link basis. For example, if you perform a link analysis and discover that one Wireless Router in the network cannot hear another Wireless Router, but all other links in the network are fine, you can increase the power level between only those two Wireless Routers.

To increase the power level on a per-link basis, use the **talk radio neighbor MW** command:

**talk radio** *iface-name* **neighbor** *talk-address* **MW** *power*

Where:

- *iface-name*—Represents the symbolic name of the wireless interface you are configuring. This name is the one you assigned with the **talk radio address** command.
- **neighbor** *talk-address*—Identifies the link on which you are changing the power. The *talk-address* argument is the TALtalk link-layer address of the neighboring transmitter.
- **MW** *power*—Configures the power level at which the radio will transmit. Specify the power in milliwatts (mW). See Chapter 2 for available power settings.

## 3.5.4 Radio Configuration Examples

The following example configures the wireless interface radio0:

talk radio radio0 address 0x7D10FFFF model S config scc talk radio radio0 channel one config number 5 MW 1 PN 5 talk radio radio0 neighbor 0x11223344 MW 200

The first line assigns the symbolic name radio0 to the interface, specifies that the address of that interface is 7D10FFFF, that the radio is an S-band model, and enables the synchronous serial device.

The second line specifies that channel for interface radio0 is called one, the channel number is 5 (using a transmission frequency of 2427.863 MHz), the default power level is 1 mW, and the PN code is 5. All other radios on the network should use channel 9 and a PN code of 5.

The third line changes the power to the neighbor with the address 11223344 to 200 mW.

# **3.6 Configuring Your Ethernet Connection**

If you are going to connect your Wireless Router to an Ethernet LAN, you must configure the Wireless Router to accept Ethernet connections. This consists of configuring the device and the interface.

To configure the device and interface, you must perform the following general steps:

- **1** Identify and configure the hardware device type.
- **2** Associate an interface to a specific device and configure the interface.

The following subsections describe these tasks in greater detail. The last subsection includes an example of creating devices and interfaces.

#### 3.6.1 Configuring the Device

Devices refer to the interface at the hardware or link-layer level. Interfaces refer to the interface at the network protocol level. The packet device provides a connection between the TALnet protocol stack and a hardware device. This release of the TALnet software only supports a Class 1 Ethernet device.

To create and configure a device, follow these steps:

**1** Create a device by identifying the hardware interface and how that interface is going to be used. Assign a symbolic name to the device; this name is used in other commands.

**device make packet** *device-name software-interrupt-number* 

The parameters you specify vary depending on the type of device you create. Refer to the **device** command description in Appendix A, "TALnet Command Reference."

**2** Configure whether and how the device handles different kinds of information. For example, you can set the speed at which the device should run, how the device handles interrupts, or set up tracing on the device. Use the **device config** command:

**device config** *device-name* **up enable**

To remove an existing device, use the **device kill** command. To display information about a device, use the **device show** command at a service console or through a remote Telnet connection.

#### 3.6.2 Configuring the Interface

After you create a device, you must create and configure the Ethernet interface. Follow these steps:

**1** Create the interface, associate it with a device using the **iface make** command, specify the encapsulation method, and assign an IP address to that interface.

**iface make** *iface-name* **device** *device-name* [**address** *ip-addr*] **encapsulation** *encap-name*

**2** Configure the interface using the **iface config** command:

**iface config** *iface-name* [*global*-*config...*] [*encap-specific...*]

The options you specify vary depending on the type of interface you are configuring. Refer to the **iface** command description in Appendix A, "TALnet Command Reference," for more information.

To remove an existing interface, use the **iface kill** command. To display information about an interface, issue the **iface show** command at a service console or through a remote Telnet connection.

#### 3.6.3 Ethernet Configuration Example

The following example configures an Ethernet Class 1 device (pkt0) and associates it to an Ethernet interface (ether0):

device make packet pkt0 0x65 device config pkt0 up enable iface make ether0 device pkt0 address 192.168.0.1 encapsulation ether iface config ether0 netmask 255.255.255.0 mxu 1500 broadcast 192.168.0.255 up

The device make line creates the device and assigns the symbolic name of pkt0. The line also specifies a software interrupt number of 0x65.

The device config line marks device pkt0 as running, and enables the processing of interrupts on incoming data.

The iface make line associates the interface ether0 with the device pkt0, assigns an IP address of 192.168.0.1, and specifies Ethernet encapsulation.

The iface config line specifies a broadcast address of 192.168.0.255, which broadcasts messages to all hosts on the local network, and a subnet mask address of 255.255.255.0. The line also specifies that datagrams no larger than 1500 bytes can be transmitted or received on the interface. Finally, the up keyword enables the interface.

## **3.7 Defining the Location of the DNS Server**

As described in Chapter 2, DNS is a distributed database system that associates 32-bit IP addresses with easily recognizable hostnames. Higher-layer protocols such as Telnet use hostnames to identify network devices (hosts). The router and other network devices must be able to associate hostnames with IP addresses to communicate with other IP devices.

To take advantage of DNS, you must perform the following tasks:

**1** Identify a nearby server you want to handle DNS requests using the **domain addserver** command. You can identify additional servers by repeating the command.

**domain addserver** *ip-addr*

Where:

• *ip-addr*—Specifies the IP address of the nearby server in four-part dotted decimal format.

**2** Specify the default domain name for the router you are configuring using the **domain suffix**  command. Any hostname that does not contain a domain name (that is, any name without a dot) will have the dot and the specified domain name appended to it before being sent to the DNS resolver for translation to an IP address.

**domain suffix** *suffix*

Where:

• *suffix*—Is the domain name ending with a dot (.).

The following example identifies the server at IP address 198.41.0.4 and specifies yourdomain.com as the domain name:

```
domain addserver 198.41.0.4
domain suffix yourdomain.com.
```
To display the currently defined suffix, enter the **domain suffix** command without an argument at a service console or through a remote Telnet connection. To display a list of name servers, enter the **domain list** command at a service console or through a remote Telnet connection.

## **3.8 Setting Up Routing**

You can use static or dynamic routing algorithms to perform routing functions.

If you use static routing, you must create routing tables before you begin routing. These routing tables do not change unless you manually change them. Use static routing only if network traffic is relatively predictable and network design is relatively simple (for example, if there is only one path to the destination, and that path will not change). Perform the following tasks if you use static routing:

- **1** Create a routing table.
- **2** Add a default route to the routing table.
- **3** Make sure RIP is not enabled on your router.

If you use dynamic routing, each router in your network dynamically maintains a routing table. The Routing Information Protocol (RIP) is an interior gateway protocol that enables dynamic routing. Perform the following tasks to use dynamic routing:

- **1** Manually add a default route to the routing table.
- **2** Identify associated networks (networks from which your router receives routing update messages).
- **3** Optionally, enable automatic neighbor updates.
- **4** Make sure RIP is enabled on your router.

The following subsections explain these tasks.

## 3.8.1 Creating a Static Routing Table

To manually add entries to a routing table, use the **route add** command. This command adds the entry to the table and sends the information to other routing tables in the network.

**route add** *dest-ip-addr*[**/***bits*] *iface* [*gateway* [*metric*]]

Where:

- *dest-ip-addr*—Indicates the target IP address expressed in four-part dotted decimal format.
- **/***bits*—Is a slash followed by an integer indicating the number of effective subnet mask bits.
- *iface*—Is the symbolic name of the interface through which the datagram is routed.
- *gateway*—Indicates the target router, and can be an IP address expressed in four-part dotted decimal format, or **none**. Use the **none** keyword when you do not want to specify a target router but do want to specify a hop count.
- *metric*—Is an integer indicating the hop count to the destination.

## 3.8.2 Adding a Default Route to a Routing Table

Whether you are using static or dynamic routing, you should manually enter a default route. This default route is used if no other entry in the routing table is valid.

To add a default route that is not propagated to other routing tables in the network, use the **route addprivate** command:

**route addprivate default** *iface* [*gateway* [*metric*]]

To add a default route that is propagated to other routing tables in the network, use the **route add** command:

**route add default** *iface* [*gateway* [*metric*]]

The following descriptions apply to arguments in both commands:

- **default**—Specifies a default route.
- *iface*—Is the symbolic name that indicates the interface through which the datagram is routed.
- *gateway*—Indicates the target router, and can be an IP address expressed in four-part dotted decimal format, or **none**. Use the **none** keyword when you do not want to specify a target router but do want to specify a hop count.
- *metric*—Is an integer indicating the hop count to the destination.

#### 3.8.3 Identifying Associated Networks

To use dynamic routing on the Ethernet interface, or on the wireless interface if you do not enable automatic neighbor updates, you must specify at least one network or host to which routing updates will be sent. A routing process listens to updates from other routers on these networks and broadcasts its own routing information on those same networks.

To specify associated networks, add each network to the RIP neighbor table using the **rip add** command:

#### **rip add** *hostid*

Where:

• *hostid*—Indicates the neighbor, and is an IP address expressed in four-part dotted decimal format. On an Ethernet LAN, the host ID is usually the broadcast address; in other words, the host portion is all ones.

You can also specify the type of neighbor you are adding and the UDP port number for the RIP daemon. If you do not specify a neighbor type, the default is RIP Version 2 (RIP-2). If you do not specify a port number, the default is 520. Refer to the **rip** command description in Appendix A, "TALnet Command Reference."

To display the current RIP neighbor table, use the **rip status** command at a service console or through a remote Telnet connection.

#### 3.8.4 Enabling Automatic Neighbor Updates

If you are using dynamic routing, you can enable automatic neighbor updates. If this feature is enabled, every time your Wireless Router discovers a neighboring Wireless Router, it automatically adds the neighboring router to the RIP neighbor table. Likewise, if your Wireless Router does not hear a neighboring router for at least two minutes, the neighboring router is removed from the RIP neighbor table.

Automatic neighbor updates are disabled by default. To determine whether the feature is enabled or disabled, use the **talk radio** *iface-name* **auto-neighbor** command without any arguments at a service console or through a remote Telnet connection.

To enable or disable the auto-neighbor feature, use the **talk radio auto-neighbor** command:

**talk radio** *iface-name* **auto-neighbor** [**on** | **off**]

Where:

- **on**—Enables automatic neighbor updates.
- **off**—Disables automatic neighbor updates.

#### 3.8.5 Enabling or Disabling RIP

To enable RIP, use the **start rip** command. To disable RIP, use the **stop rip** command.

## **3.9 Defining User Authorization**

You can provide users with different levels of access to the Wireless Router by setting up a database of users. In particular, you can define the level of changes the user is authorized to make, the interface on which the user can connect using PPP, and the root directory. Refer to Chapter 2 for levels of authorization.

To add a new user, enter the **user create** command. If you allow a user to establish PPP connections, you must specify the interface on which the user can make these connections.

**user create** *name* [**authorization** *flag*] [**iface** *iface*] [**password** *pswd*] [**root** *dir*]

After you have added a user, you can change the options for that user with the **user config** command:

**user config** *name* [**authorization** *flag*] [**iface** *iface*] [**password** *pswd*] [**root** *dir*]

The following descriptions apply to arguments in both commands:

- *name*—Is the username of the user you are adding.
- **authorization** *flag*—Establishes the level of access privileges.
- **iface** *iface*—Specifies a particular interface. Specify the interface if you are going allow the user to make PPP connections.
- **password** *pswd*—Specifies a user password.
- **root** *dir*—Indicates the user's root directory. Specify the root directory if you are going to allow the user to connect to the router using FTP.

In the following example, the user operator can make changes to the configuration interactively, without modifying the configuration file and rebooting the Wireless Router. (0x10). The user's password is faux.

user create operator authorization 0x10 password faux

In the following example, the user admin has system administrator privileges  $(0 \times 47)$ . To connect to the Wireless Router through a service console, the user admin must issue a password, super. If an administrator is defined, no other users can access the Wireless Router through a service console.

user create admin authorization 0x47 password super

To display the user database, enter the **user show** command at a service console or through a remote Telnet connection.

## **3.10 Establishing IP Packet Filters**

Packet filtering helps control packet movement through the network. Such control can help limit network traffic and restrict network use by certain users or devices.

A packet filter is a sequential collection of permit and deny conditions that apply to addresses. When the router receives a packet, it checks that packet against any filters. If you define any packet filters on an interface, all packets are checked against the filters. If a packet does not match any of the conditions specified, it is implicitly denied. Therefore, you must make sure you establish filters for all packets you want to accept. Because the router searches sequentially through packet filters, make sure you define more specific filters first.

To filter packets, use the **ip filter** command:

**ip filter** *iface-name* {**deny** | **permit**} {**in** | **out**} *type src dst* 

Where:

• *iface-name*—Is the symbolic name of the interface on which you want to apply the filter. This name should match the symbolic name assigned to that interface with the **iface create** or **iface make** command.

- {**deny** | **permit**}—Indicates whether you want to reject (deny) or accept (permit) the specified packet.
- {**in** | **out**}—Indicates whether you want to filter incoming or outgoing packets.
- *type*—Specifies the type of packet you want to filter. Section 3.10.1 describes this argument in greater detail.
- *src*—Allows you to determine how to apply filters on the source address of the packet. Section 3.10.2 describes this argument in greater detail.
- *dst*—Allows you to determine how to apply filters based on the destination address of the packet. Section 3.10.2 describes this argument in greater detail.

#### 3.10.1 Filtering Packets Based on Packet Type

You can specify the type of packet you want to filter. You can filter any of the following types of packets:

- To filter all packets, enter an asterisk (\*).
- To filter only Internet Control Message Protocol (ICMP) datagrams, specify **icmp**.
- To filter only ICMP redirect datagrams, specify **icmprd**. An ICMP redirect indicates that a datagram should have been sent to a different router.
- To filter all ICMP datagrams except redirect datagrams, specify **icmpxrd**.
- To filter all TCP packets, specify **tcp**.
- To filter only TCP SYNs, specify **tcpsyn**. A SYN is a synchronize sequence number flag in the TCP header, and specifies the first byte of data in the current message. This byte of data initiates a connection to a router. Filter on SYNs when you want to prevent a host from initiating a connection to the router. In general, you filter on incoming SYNs.
- To filter all TCP packets except TCP SYNs, specify **tcpxsyn**.
- To filter all UDP datagrams, specify **udp**.

#### 3.10.2 Filtering Packets Based on Source or Destination Addresses

You must specify how you want to filter based on the source and destination addresses of a packet. You can use any of the following options:

- \*---Applies the filter to all addresses.
- *ip-addr*—Applies the filter to the specified address.
- **!** *ip-addr*—Applies the filter to all but the specified address. If this is used with a deny condition, all addresses but the specified address are denied. If this is used with a permit condition, all addresses but the specified address are permitted.
- *ip-addr***/***bits*—Applies the filter to all addresses in which the specified number of bits matches the most significant bits in the specified address.
- : *loport* {+|– *hiport*}—Applies the filter to the specified port or port range. The plus sign (+) specifies any port number greater than or equal to the one entered in the previous field. The minus sign (–) specifies a range of port numbers, and must be followed by the high port

number. You can only use this when filtering TCP or UDP packets. This is useful for denying only certain connections; for example, Telnet or FTP sessions. You can specify filtering based on ports and filtering based on an IP address.

### 3.10.3 Packet-Filtering Examples

The following example applies filters on interface ether0. The first line denies all incoming TCP packets with a source address within the 192.168.180 subnet and a destination address within the 192.168.181 subnet. The second line includes a wildcard (\*) that permits all traffic with these source and destination addresses. The result is that all traffic with these addresses are permitted *except* TCP packets. Because filtering is sequential, you must list the more specific filter first. Once the router encounters the filter that permits all packets, it stops looking for filters with that source and destination address. Because filtering uses an implicit deny condition, all other packets coming in on interface ether0 are denied.

ip filter ether0 deny in tcp 192.168.180.0/24 192.168.181.0/24 ip filter ether0 permit in \* 192.168.180.0/24 192.168.181.0/24

The following example permits all incoming ICMP packets on interface ether0 with a source address within the 192.168.180 subnet and any destination address *except* those within the 192.168.181 subnet. Because packet filtering includes an implicit deny condition, all other packets are denied.

ip filter ether0 permit in icmp 192.168.180.0/24 !192.168.181.0/24

The following example denies all incoming connection requests, as specified with the tcpsyn keyword, from any source address to the 192.168.180.0 network on the Telnet port (:23). It does not deny traffic on established connections.

ip filter ether0 deny in tcpsyn \* 192.168.180.0/24:23

# **3.11 Modifying the ARP Cache**

In earlier sections, we discussed how DNS maps names to 32-bit IP addresses. However, data links such as Ethernet or the radio use different schemes for physical addresses. For example, Ethernet uses 48-bit addresses to determine a frame's destination interface and the TALtalk address uses 32-bit addresses. Ethernet addresses are assigned by the manufacturer. TALtalk addresses are assigned by the site coordinator, TAL, or a central authority.

The TALnet software uses ARP and RARP to map between the IP address at the network layer and the physical address at the link layer. When a router wants to send a datagram, it sends out a broadcast message called an *ARP request* to every other router on the network. This message asks the router with that IP address to send back its physical address. All routers on the network receive the ARP request, but only the router with the matching IP address responds. This router returns an *ARP reply* that contains the IP address and the corresponding physical address.

To limit the number of broadcasts sent over the network, ARP maintains a cache of recently acquired IP-to-physical address mappings. Before sending out an ARP request, a router checks the ARP cache. Whenever an ARP request is sent, all routers on the network update the ARP cache with the sending router's addresses. The sending router also adds the mapping sent in the ARP reply. In addition, whenever you add a new router to your network, you can broadcast its addresses to all other routers on the network.

The TALnet software also supports proxy ARP, a technique in which one router, usually a gateway, answers ARP requests intended for another by supplying its own physical address. This answering router acts as a proxy agent; the frame is sent to the proxy agent, which then assumes responsibility for routing the frame to the correct destination. In this way, proxy ARP allows you to use a single IP network address with multiple physical networks.

To manually add an entry to the ARP cache, use the **arp add** command. Use this command when a router does not respond correctly to an ARP request.

**arp add** *hostid* {**ether** | **talk**} *link-layer-addr*

To establish a router as a proxy agent, use the **arp publish** command. This command adds the entry to the ARP cache and specifies that the proxy router should respond to ARP requests intended for the routers for which it acts.

**arp publish** *hostid* {**ether** | **talk**} *link-layer-addr*

The following descriptions apply to arguments in both commands:

- *hostid*—Specifies the DNS name or IP address in four-part dotted decimal format.
- **ether**—Specifies an Ethernet link-layer address.
- **talk**—Specifies a TALtalk link-layer address.
- *link-layer-addr*—Specifies the physical address of the interface.

## **3.12 Configuring Support for PPP Connections**

PPP is a link-layer protocol that provides a method for transmitting datagrams over serial point-to-point links. Using PPP, you can run TCP/IP applications including Telnet and FTP over serial lines. PPP allows you to connect through a Wireless Router to a network with the same functionality as a PC directly attached to a local network.

Using PPP with a TAL Wireless Router, you can make two kinds of connections:

- Remote connections—A PC can dial in to the router across a high-speed modem (at least 9600 baud) and standard telephone lines. If the cable you are using to make PPP connections supports hardware flow control, make sure that hardware flow control is enabled on the modem.
- Direct connections—A PC or router can connect directly to the router using an RS-232 cable.

The following sections provide a brief overview of how PPP works, then describe how to configure your router to make remote or direct connections.

**Note** The TALnet software does not yet provide capabilities for dialing out.

### 3.12.1 Overview of PPP

PPP consists of three components:

- A method of encapsulating datagrams on a serial link: either an asynchronous link with 8 bits of data and no parity, or bit-oriented synchronous links.
- A link control protocol (LCP) to establish, configure, and optionally test the data-link connection. This allows each end to negotiate various options.
- A family of network control protocols (NCPs) specific to different network-layer protocols. The NCP for IP is called IPCP, and allows each end of the link to specify if it can handle header compression, exchange IP addresses, and perform other IP-only options.

When you make a PPP connection, the following occurs to establish communications between the two nodes:

- **1** The originating end of the link sends LCP link establishment frames that open the connection and negotiate configuration parameters.
- **2** The originating end of the link sends LCP link-quality reporting (LQR) frames to determine the quality of the link.
- **3** The originating end of the link sends NCP frames to choose and configure network-layer protocols.

At this point, datagrams can be sent over link. LCP closes the link by sending link termination frames. This usually occurs when you explicitly request that the link be closed, but LCP can close the link at other times, for example, when an inactivity timer expires.

## 3.12.2 Configuring Support for Remote PPP Connections

You can connect your PC to a Wireless Router remotely using modems and a standard telephone line. Figure 3-1 illustrates this kind of connection.

**Figure 3-1 Remote PPP Connection**

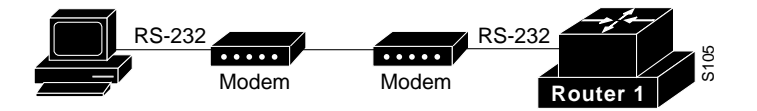

Follow these steps to configure your Wireless Router to accept remote PPP connections:

**1** Create a device that provides an asynchronous serial connection:

**device make com** *device-name* **0x2f8 3** 

Where:

- *device-name*—Is a symbolic name for the device; for example, *com2*.
- **Ox2f8**—Is a number that tells the Wireless Router how to address the device.
- **<sup>3</sup>**—Is a number that tells the Wireless Router on which interrupt request line to expect interrupts for the device.

**2** Configure the device to support PPP connections:

#### **device config** *dev-name* **cts rtson dtron rxfifo** *bytes* **modem speed** *bit-rate*

Where:

- *dev–name*—Is the symbolic name you assigned with the **device make com**  subcommand.
- **cts**—Enables outgoing hardware flow control. The Wireless Router checks the modem for a Clear-to-Send (CTS) signal, which indicates that the router can send data to the modem.
- **rtson**—Enables incoming hardware flow control. The Wireless Router sends a Request to Send (RTS) signal to the modem, indicating that the router can receive data.
- **dtron**—Activates the DTR flag, which tells the modem that the Wireless Router is ready to accept calls.
- **rxfifo** *bytes*—Sets the size of the transmit/receive buffer, in bytes. The default is 1024 bytes.
- modem—Indicates that a modem is attached to the device.
- **speed** *bit-rate*—Sets the speed at which the device should run. The speed you set should be as high as the modem supports. Note that if you use hardware flow control, you can usually use higher speeds.
- **3** If necessary, configure the Wireless Router to reinitialize the modem if the router reboots. This might be necessary if your modem does not have enough memory to save its own configuration and you want to ensure that the modem resets correctly.

#### **device config** *device-name* **init "***string***"**

Where:

- *device–name*—Is the symbolic name you assigned with the **device make com**  subcommand.
- *string*—Is any valid combination of modem configuration commands. The commands you can use vary depending on your modem. You can also include the following special characters:
	- **\p**—To send a one-second pause.
	- **\r**—To send a carriage return.
	- **\\**—To send a backslash.
	- **\"**—To send a quotation mark.

**Note** If you configure the Wireless Router to reinitialize the modem, you must place this command line before the **device config** command with the **enable** keyword. You must configure all other PPP device parameters *before* this command.

**4** Enable the device:

**device config** *dev-name* **up enable**

**5** Create an interface and specify the method of encapsulation:

#### **iface make** *iface-name* **address** *ip-addr* **mxu** *size* **encapsulation ppp**

Where:

- *iface-name*—Assigns a symbolic name to the interface. This name can include uppercase and lowercase letters, hyphens, and numbers, and should indicate the type of interface and the unit; for example, ppp0.
- **address** *ip-addr*—Specifies the IP address to be used for the interface.
- **mxu** *size*—Sets the maximum size of datagrams that can be received on the interface. This is the size without any PPP encapsulation. We recommend that you use 1500 bytes.
- **encapsulation ppp**—Specifies PPP encapsulation.
- **6** Create a list of users who can make PPP connections:

**user create** *name* **authorization 0x20 iface** *iface-name* **password** *pswd*

Where:

- *name*—Is the username of the user.
- **authorization 0x20**—Specifies that the user can make PPP connections.
- **iface** *iface-name*—Defines the interface on which the user can make PPP connections. *iface-name* is the symbolic name you defined in the **iface make** command.
- **password** *pswd*—Specifies a user password.

**Note** Before you make a PPP connection through a modem, you must configure that modem to use auto-answer mode and to match the speed and other parameters of the Wireless Router. You can configure the modem directly from the Wireless Router; see the description of the **tip** command in Appendix A, "TALnet Command Reference."

#### 3.12.3 Configuring Support for Direct PPP Connections

You can also connect your PC or another router directly to a Wireless Router. You might make this kind of connection if you want a dedicated PPP connection to the Wireless Router. This kind of connection might actually use a modem, but because the connection is dedicated, the software does not consider the modem. Because you are configuring a dedicated direct connection, you do not need to define users.

Figure 3-2 illustrates a PC directly connected to a Wireless Router.

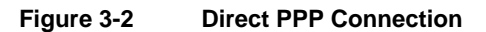

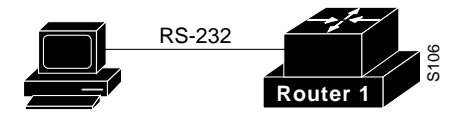

The following process describes how to configure your Wireless Router to support direct PPP connections. Because the connection is dedicated and direct, the configuration commands are slightly different from those you use to configure a remote PPP connection.

**1** Create a device that provides an asynchronous serial connection:

#### **device make com** *device-name* **0x2f8 3**

Where:

- *device-name*—Is a symbolic name for the device; for example, com2.
- **0x2f8**—Is a number that tells the Wireless Router how to address the device.
- **<sup>3</sup>**—Is a number that tells the Wireless Router on which interrupt request line to expect interrupts for the device.
- **2** Configure the device to support PPP connections:

#### **device config** *dev-name* [**cts rtson**] **rxfifo** *bytes* **speed** *bit-rate* **enable**

Where:

- *device-name*—Is the symbolic name you assigned with the **device make com**  subcommand.
- **cts**—Enables outgoing hardware flow control. The Wireless Router checks the remote device for a Clear-to-Send (CTS) signal, which indicates that the router can send data to the modem. (Do not use this keyword if your cable does not support the CTS signal.)
- **rtson**—Enables incoming hardware flow control. The Wireless Router sends a Request to Send (RTS) signal to the modem, which indicates that the router can receive data. (Do not use this keyword if your cable does not support the RTS signal.)
- **rxfifo** *bytes*—Sets the size in bytes of the transmit/receive buffer. The default is 1024.
- **speed** *bit-rate*—Sets the speed at which the device should run. The speed you set should be as high as the device you are connecting to supports. Note that if you use hardware flow control, you can usually use higher speeds.
- **enable**—Enables the processing of interrupts for incoming data.
- **3** Create an interface, associate it with the device, and specify the method of encapsulation:

**iface make** *iface-name* **device** *device-name* **address** *ip-addr* **mxu** *size* **encapsulation ppp up**

Where:

- *iface-name*—Assigns a symbolic name to the interface. This name can include uppercase and lowercase letters, hyphens, and numbers, and should indicate the type of interface and the unit; for example, *ppp0*.
- **device** *device-name*—Associates the interface with the device, specified by the argument device-name. This argument is the symbolic name you assigned with the **device make** command.
- **address** *ip-addr*—Specifies the IP address to be used for the interface.
- **mxu** *size*—Sets the maximum size of datagrams that can be received on the interface. This is the size without any PPP encapsulation. We recommend that you use 1500 bytes.
- **encapsulation ppp**—Specifies PPP encapsulation.
- **up**—Marks the device as up and starts the link-layer protocol.

### 3.12.4 PPP Configuration Example

The following example configures the Wireless Router to accept remote PPP connections:

device make com com2 0x2F8 3 device config com2 cts rtson dtron rxfifo 1024 modem speed 9600 up enable iface make ppp0 address 192.168.1.1 mxu 1500 encapsulation ppp user create pppuser authorization 0x20 iface ppp0 password ppp

The device make line creates the device and assigns the symbolic name of com2. The line also specifies the standard I/O base of  $0x2f8$ , and an interrupt request line of 3.

The device configures device com2 to listen to CTS signals from the modem and send RTS signals to the modem. The dtron keyword tells the modem that the router is ready to accept calls. The transmit/receive buffer size is set to 1024 bytes. The modem keyword indicates that a modem is attached to the device. Finally, the speed is set at 3, the device is marked as running, and the enable keyword enables the processing of interrupts on incoming data.

The iface make line creates the interface ppp0, assigns an IP address of 192.168.1.1, sets maximum size of datagrams to 1500 bytes, and specifies PPP encapsulation.

The user create line defines a user with the username pppuser, who can make PPP connections. The user must make these connections on the interface ppp0, and password for the user is ppp.

# **3.13 Reloading the Configuration File**

After you modify the configuration file, you must reload and execute that file. The steps for doing this differ depending on whether you edited the file locally through the service console or remotely using FTP.

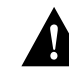

**Caution** Make sure you create a backup of the original configuration file before you replace it with the one you modified.

#### 3.13.1 Reloading the File from the Console

After you have modified the configuration file according to the sections earlier in this chapter, follow these steps to save the file and execute the changes. These steps assume you are still in the Xvi editor.

**1** Save the changes to the configuration file:

**<ESC>:wq**

**Note** Saving the changes might take several minutes. A C: prompt will appear when the process is complete.

**2** Run the *start.bat* script to execute the changes:

c:\tal> **start**

**3** Verify the changes by checking the new configuration. Issue a command to show the current status of something you changed. The following are some suggestions:

Check the current IP address:

TAL> **ip address**

Check the system contact:

TAL> **snmp syscontact**

## 3.13.2 Reloading the File from a Remote System

After you have modified the configuration file according to the sections earlier in this chapter, follow these steps to save the file and reload it. These steps assume that you have left your FTP session running. If you closed it, you must open a new connection; repeat steps 1 through 4 in Section 3.3.2, "Opening the File from a Remote System."

**1** Change to the D: directory:

ftp> **cd d:\tal**

**2** Using FTP, copy the new configuration file back to the router. Remember that you are overwriting the original configuration file, so make sure you have backed up the original file.

ftp> **put talnet.cfg**

**3** Close the FTP session:

ftp> **quit**

- **4** Open a Telnet session to the router:
	- > **telnet** router

The *router* argument is either the DNS name or IP address of the router.

- **5** When prompted, enter your username and password as defined in the configuration file.
- **6** Disable the watchdog timer:

**device config** watchdog-name **disable**

**7** Change to the D: directory:

TAL> **cd d:\tal**

**8** Move the configuration file to the C: directory:

TAL> **copy talnet.cfg c:\tal**

**9** Reload the configuration file; this task also ends the Telnet session:

TAL> **reboot**

After about 2 minutes, verify that you loaded the correct configuration file. Follow these steps:

- **1** Open a new Telnet session to the router:
	- > **telnet** router

The *router* argument is either the DNS name or IP address of the router.

**2** View the current configuration file:

TAL> **view c:\tal\talnet.cfg**

Entering the **view** command displays the file on your screen. To scroll down, enter **Ctrl-V**. To scroll up, enter **Ctrl-U**.

**3** Close the file you are viewing:

**q** 

**4** Log out of the TALnet software and close the Telnet connection:

TAL> **logout**